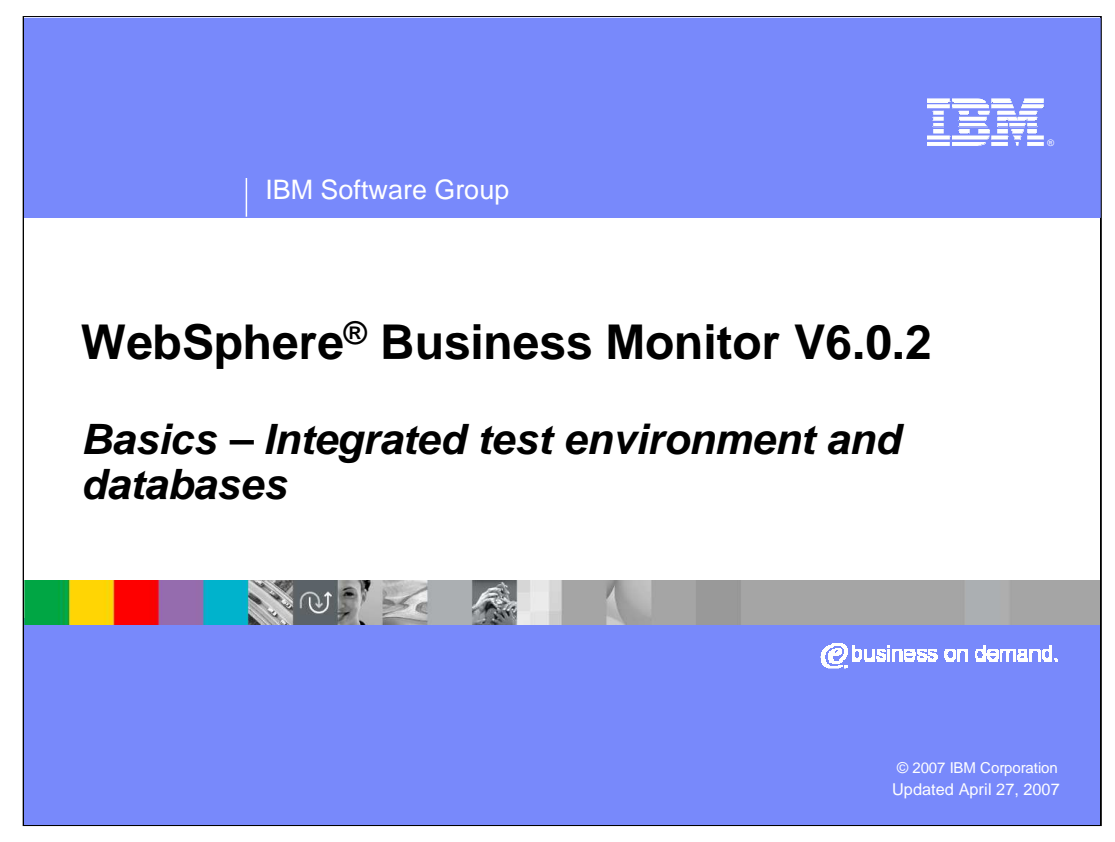

This presentations covers the integrated test environment and databases used by WebSphere Business Monitor V6.0.2

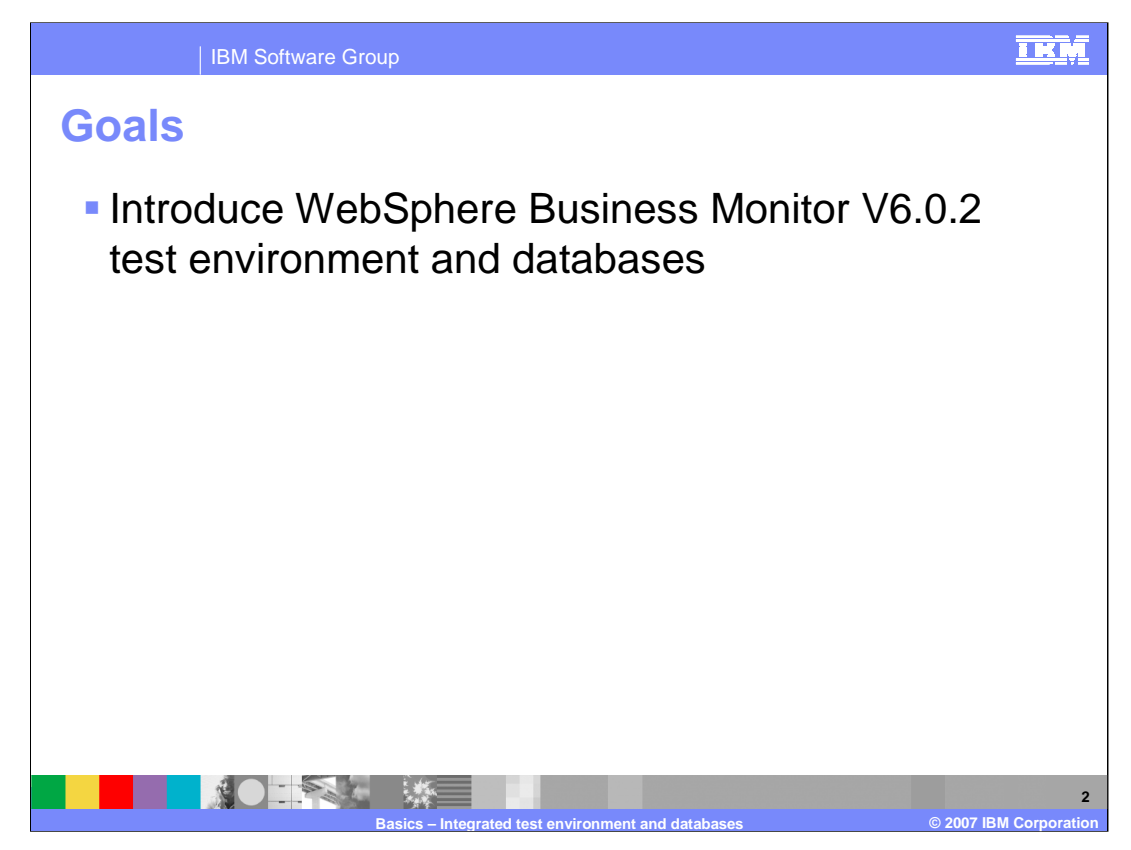

This presentation should give you a good understanding of the Monitor integrated test environment and the Monitor database structure.

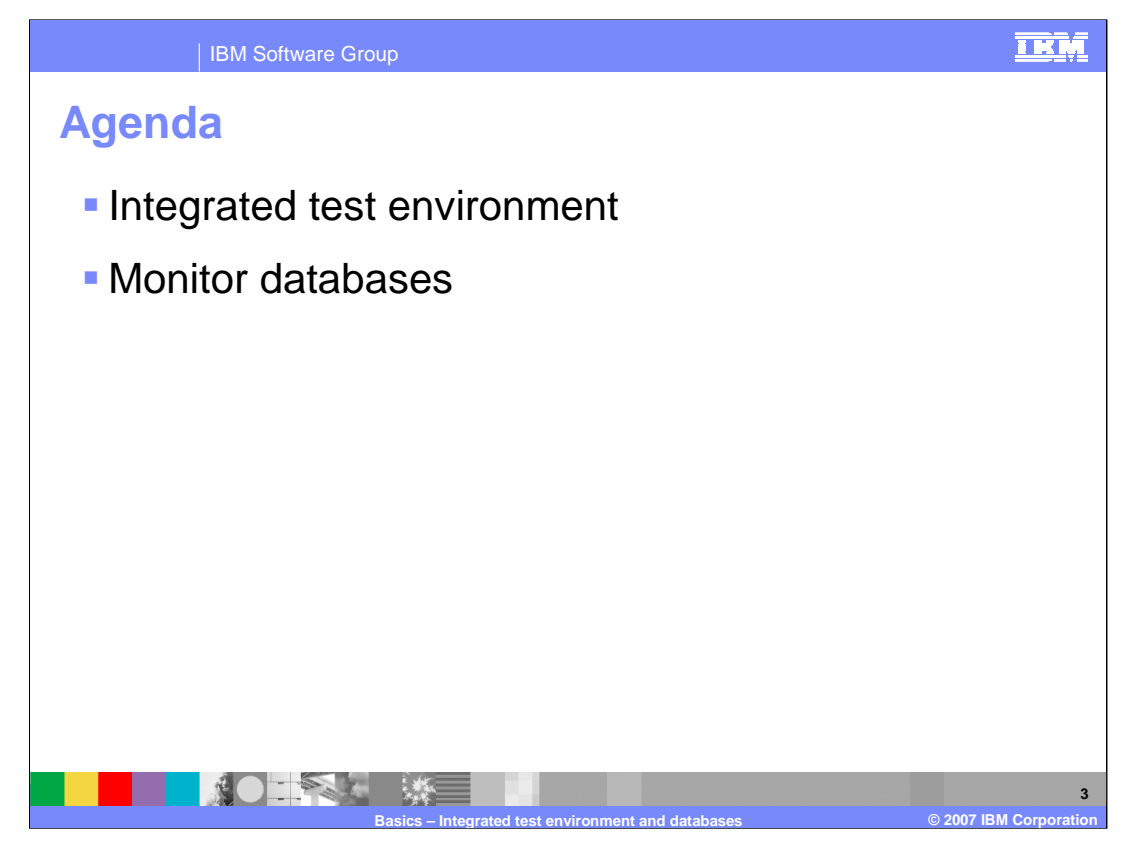

This is the agenda for the presentation.

You will see how the integrated test environment works.

The Monitor database structure and replication facilities will be discussed.

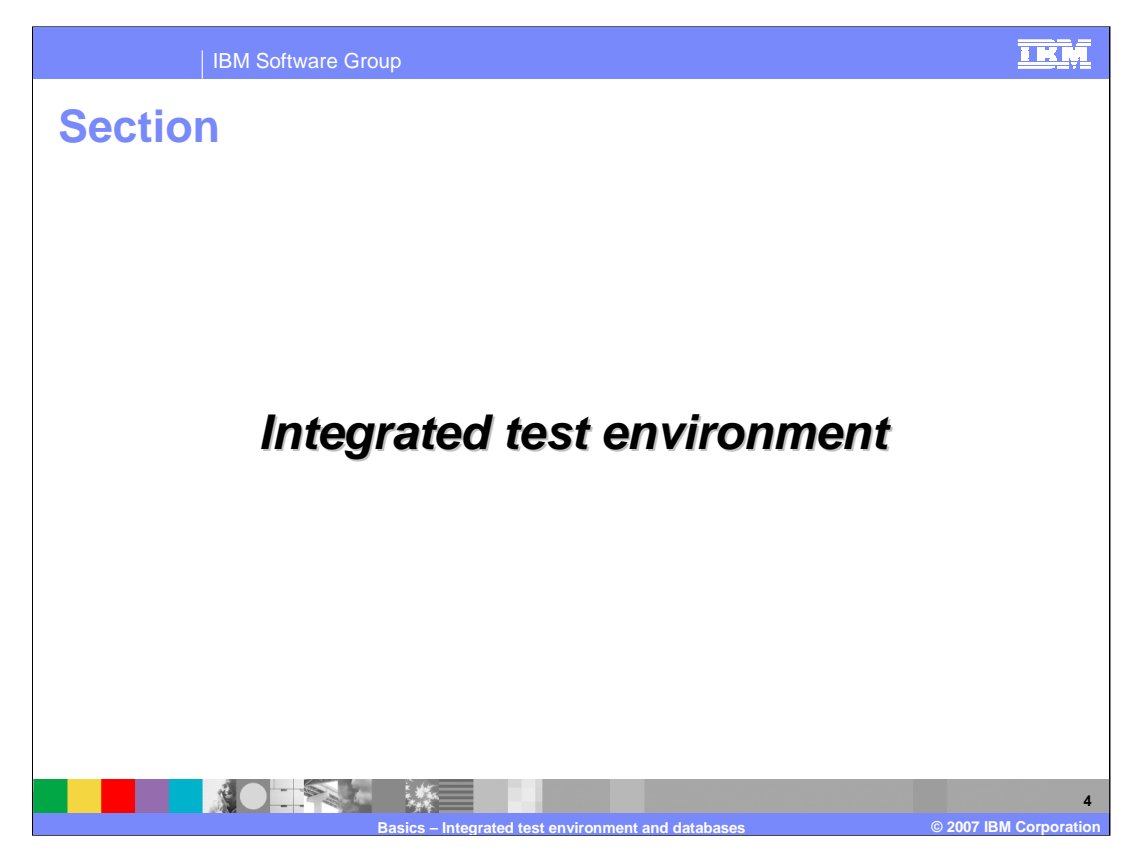

This section will explain using the Monitor integrated test environment.

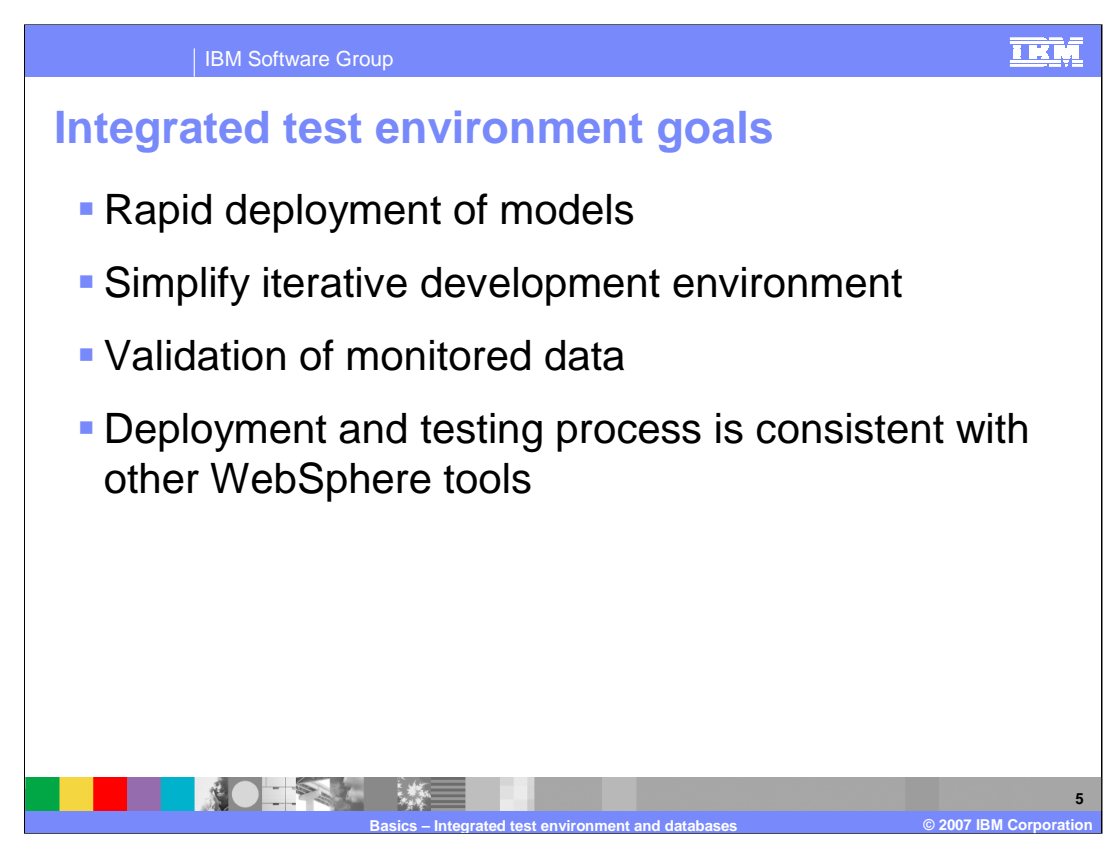

The advantage of using the integrated test environment is that you will be able to quickly generate and deploy your monitor models into the server. And you can also easily verify that your monitor models are working, without having to install the Dashboard server. Since the integrated test environment is built upon WebSphere Integration Developer and the integrated test server, deploying monitor models will be familiar process if you have previously used the WebSphere application deployment process.

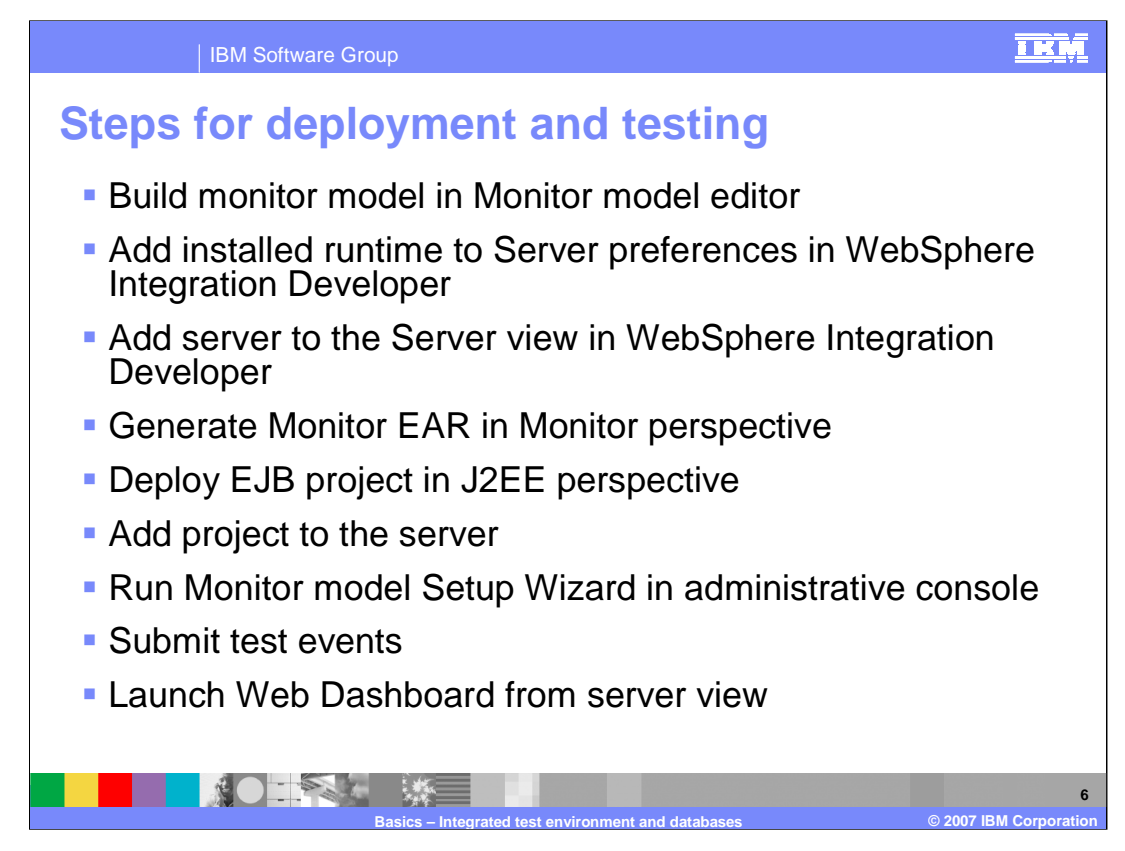

These are steps to deploy a monitor model using the integrated test environment. First you build the monitor model using the Monitor model editor in WebSphere Integration Developer. You need to setup the server in WebSphere Integration Developer, then generate a monitor EAR using the Business Monitor perspective. You deploy the project to the server from the J2EE perspective. You run through the monitor model deployment steps using the Setup Wizard in the administrative console for the server. Finally you submit events to test the application and then using the Web interface to check that the monitor model is working properly.

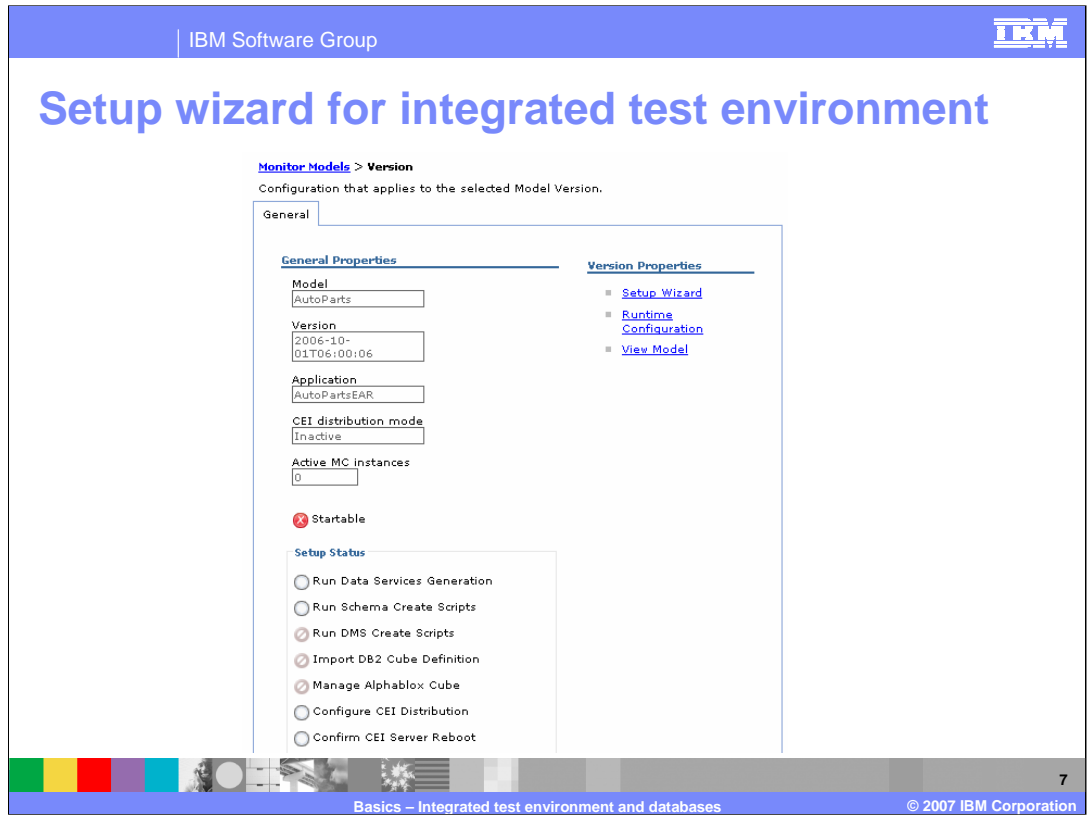

This is the monitor model version panel in the administrative console for the integrated test environment. Notice that three of the steps are disabled for setup in the integrated test environment, because these steps are related to the Dashboard server which is not part of the integrated test environment. So you will not need to run Data Movement Services nor create the cubes.

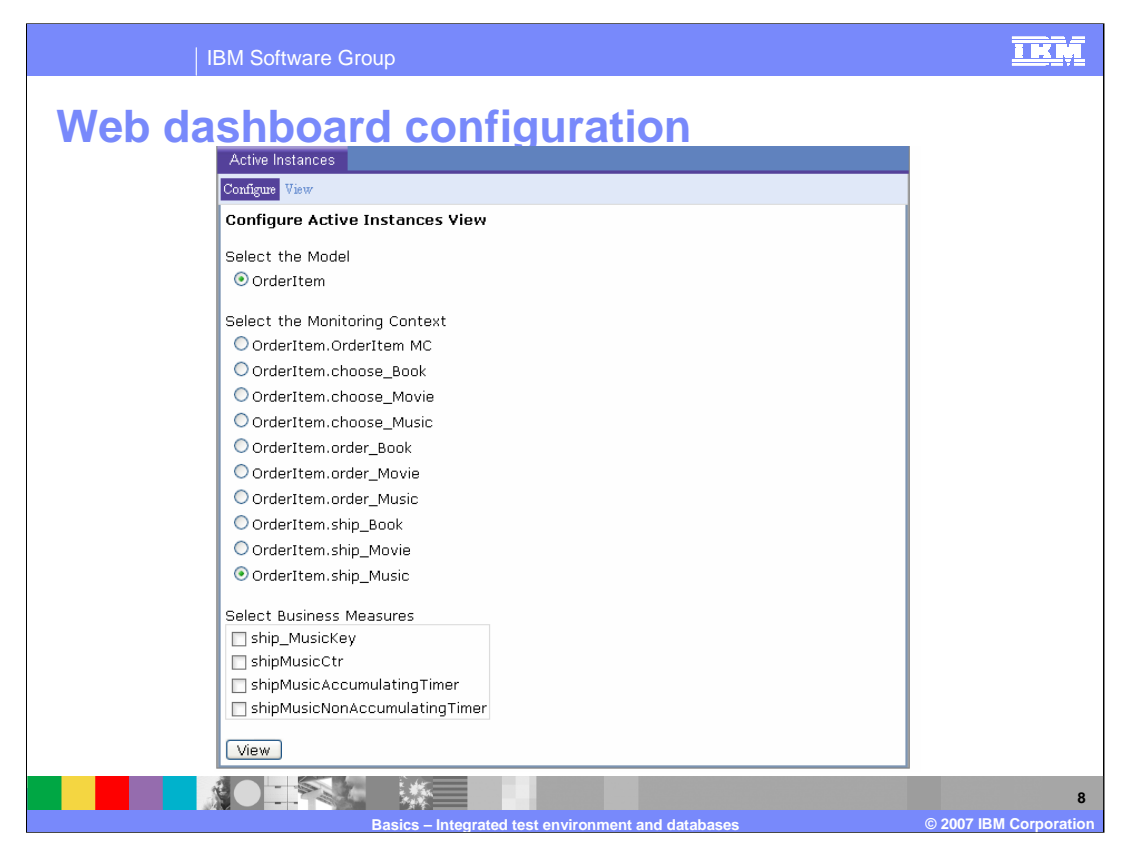

In the Web user interface for validation of your monitored data, there are two tabs, Configure and View. In the Configure tab, you select the model, monitoring contexts and business measures that you want to see on the View tab.

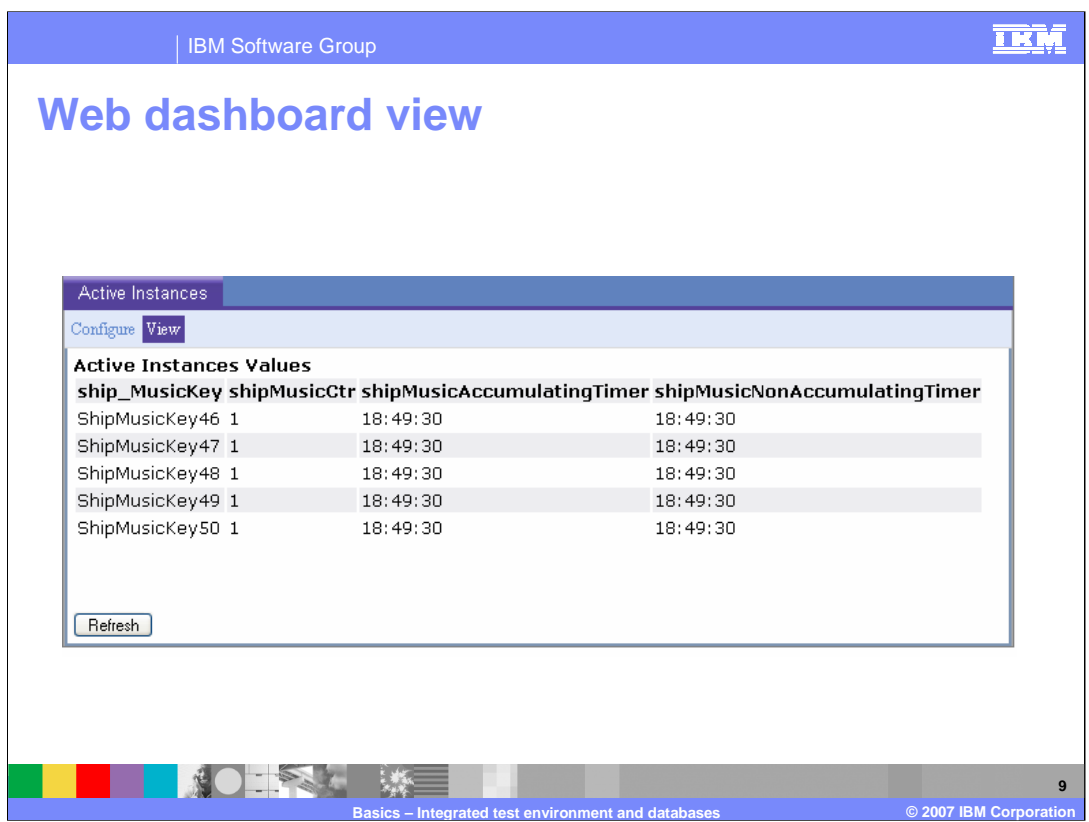

On the view tab of the Web interface for the integrated test environment, you can see what data is being collected for your monitoring context instances. This information is being accessed directly from the Monitor database, so the Datamart database is not used and the Dashboard components are also not used.

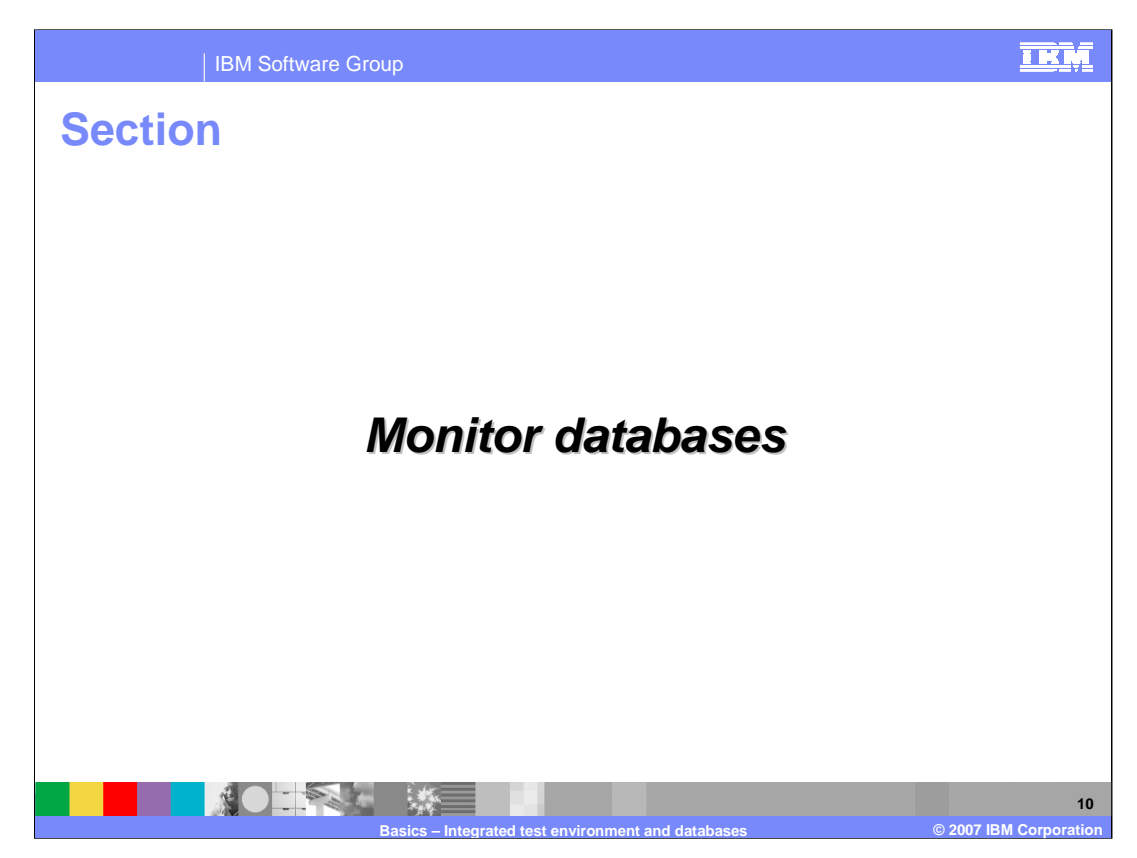

This section will describe the WebSphere Business Monitor databases.

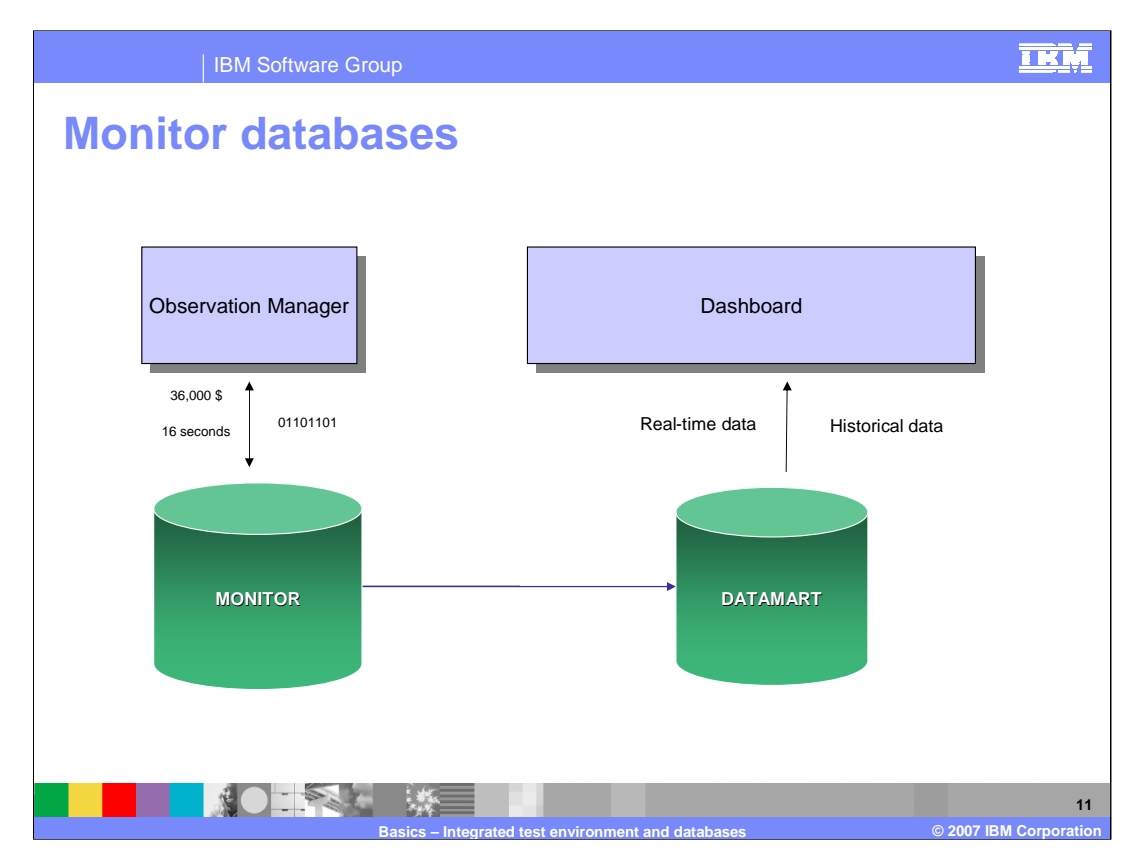

For performance reasons, the event processing database (Monitor) will be separated from the historical database (Datamart). The observation manager component of Monitor will extract data from the common base events and perform calculations as defined in the monitor model and store that information into the Monitor database. Schema Generators will generate replication scripts that are used to replicate data between the Monitor and Datamart databases. The Datamart database is used by the Dashboard server to display real-time data and historical data on the Monitor dashboards.

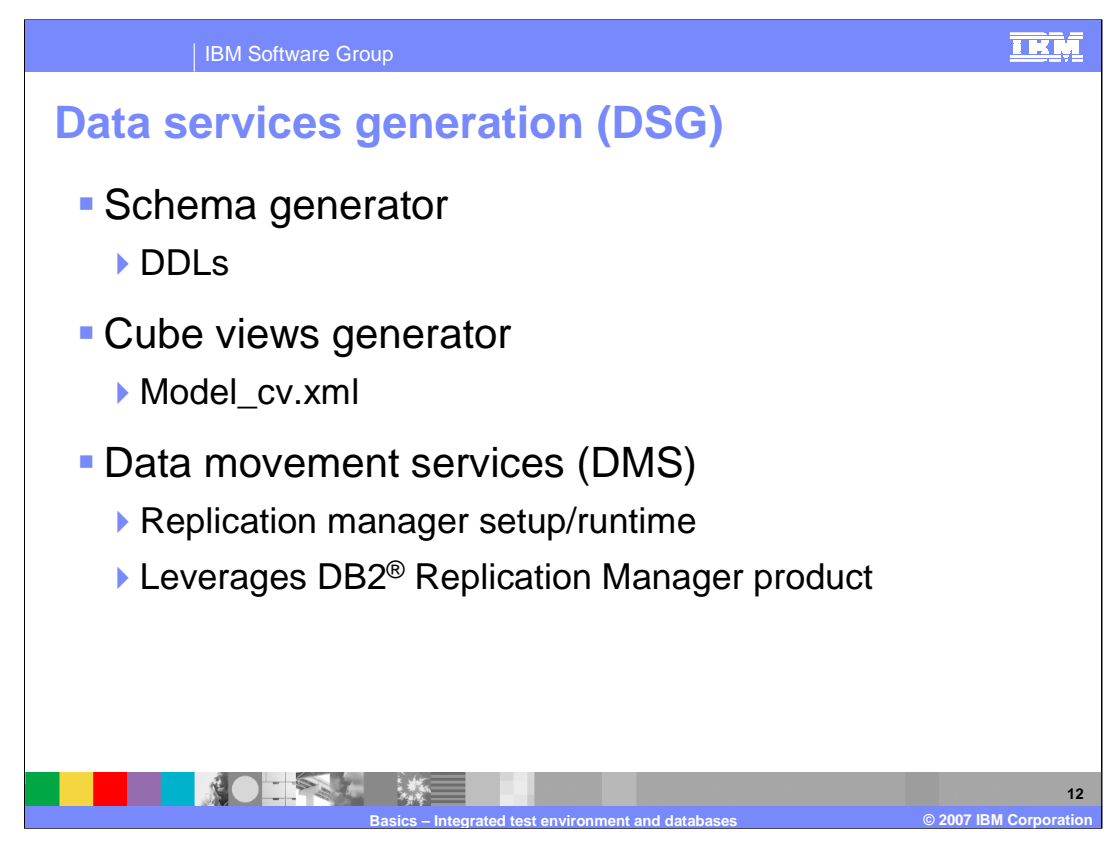

The Data Services Generation component of Monitor is responsible for the creation of scripts which you run for each monitor model version. These scripts will create the tables for the models, along with the cube information for Cube Views and Alphablox®, and then create the DB2 replication manager information that is necessary to replicate data between the two databases.

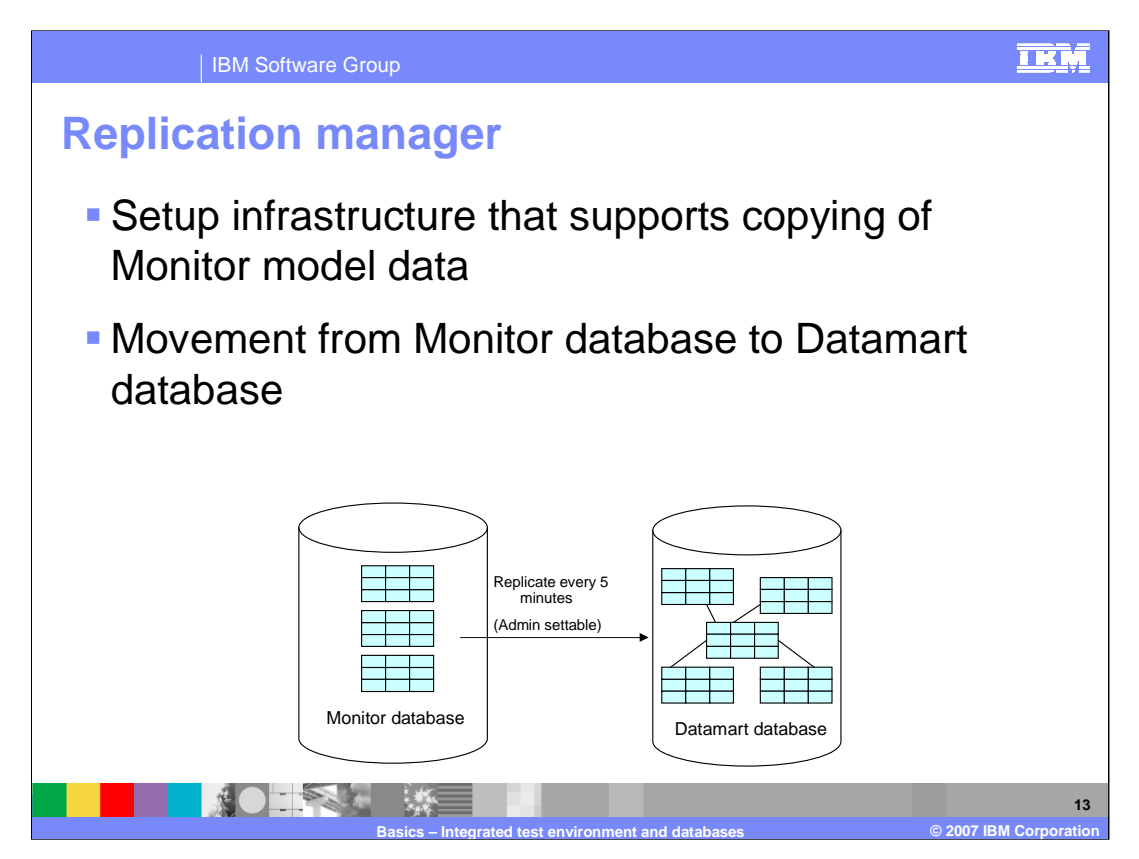

Replication manager is responsible for the efficient and accurate movement of information between the databases used by Monitor.

The Datamart database will contain one or more star schemas which will be more conducive to business integration style reporting tools such as Cube Views and Alphablox.

Replication manager loads the Datamart every 5 minutes, but this interval can be set using the Process Server administrative console.

The Monitor database will contain active process instances. The Datamart database will have active process instances, completed process instances with latency defined by the replication interval setting. The Datamart database will also contain all historical metrics, KPIs, dimensions and facts.

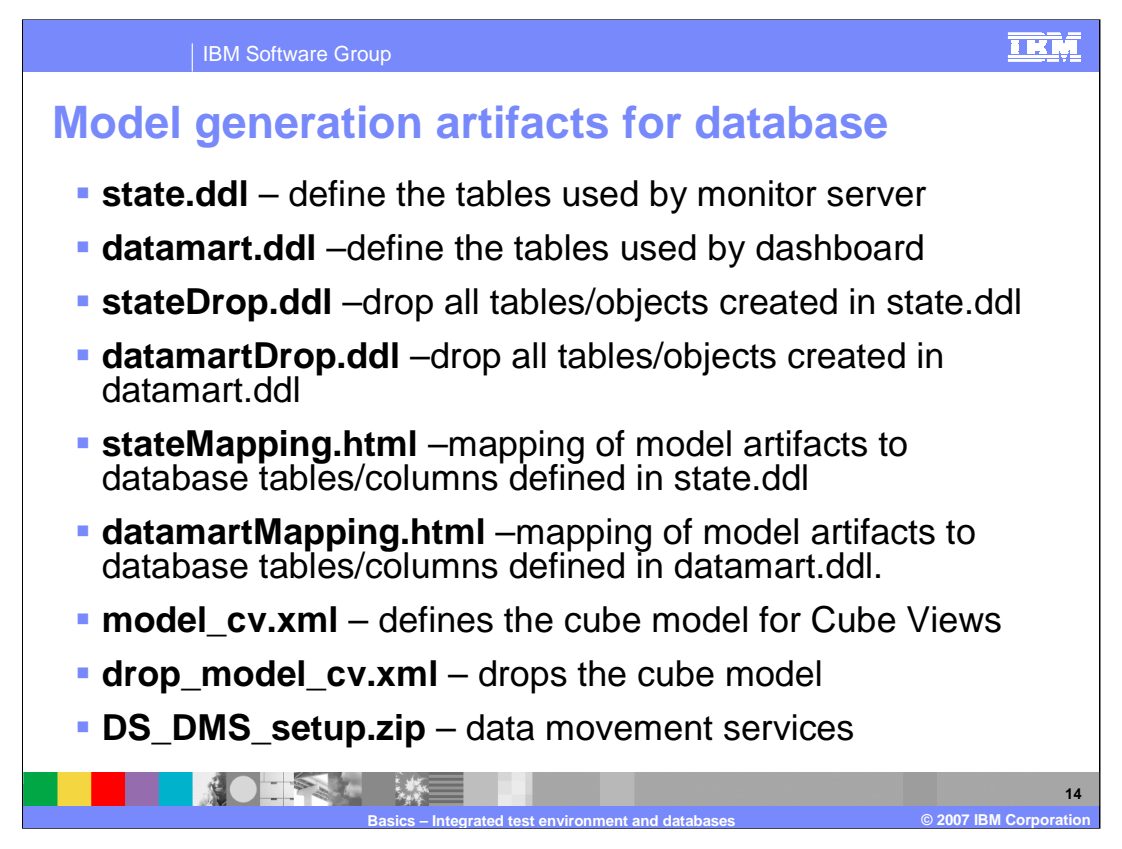

Data Services Generation creates many files for each model. There are DDL files for defining and deleting the tables. There are mapping files which show all the database artifacts that are created for each model. There are cube files for defining and dropping the cubes. And there is a file which is used for setting up the movement of information using Replication Manager.

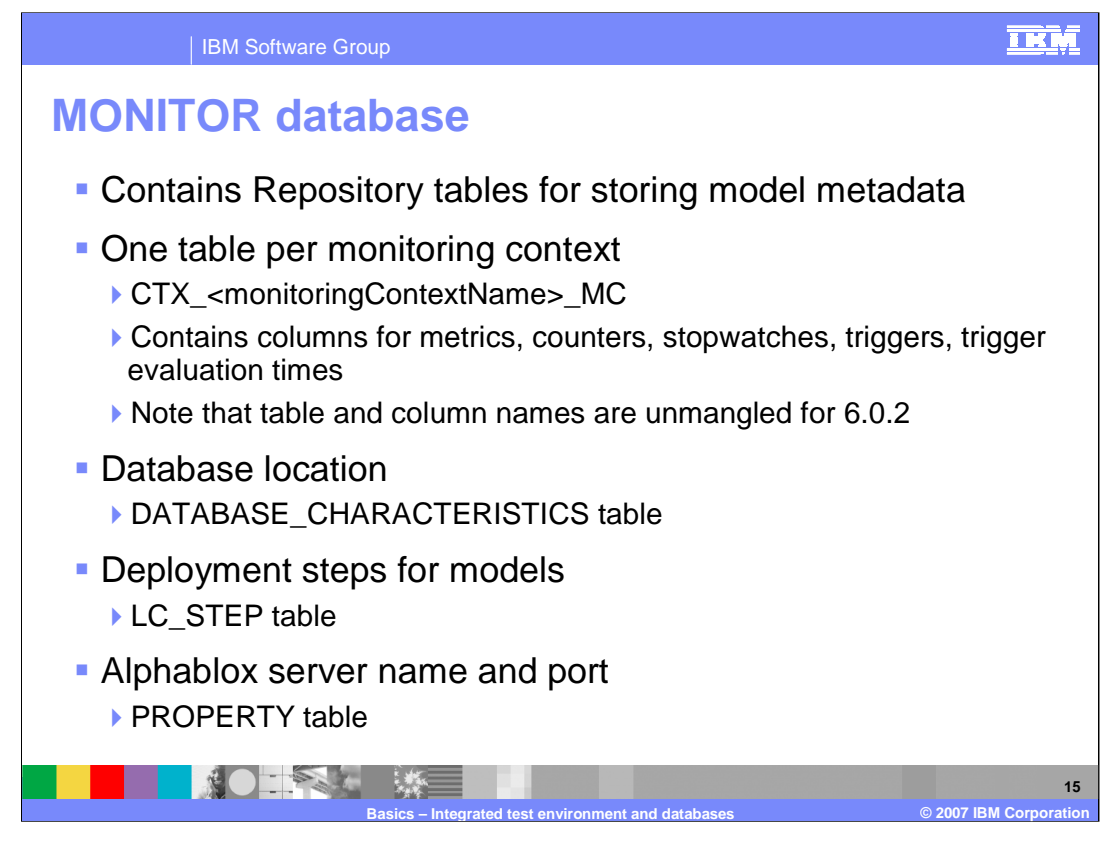

The MONITOR database contains repository tables which is the metadata associated with each monitor model. It also contains one table for each monitoring context in the models. The table names start with CTX followed by the monitoring context name, and inside the table there will be columns for the metrics that are defined in the model. Note that for version 6.0.2, these names are in human readable form so you can easily find the columns that are associated with the metrics that are defined in your models.

The DATABASE\_CHARACTERISTICS table contains information related to your databases.

The deployment steps are logged in the LC\_STEP table.

The Alphablox server information is stored in the PROPERTY table.

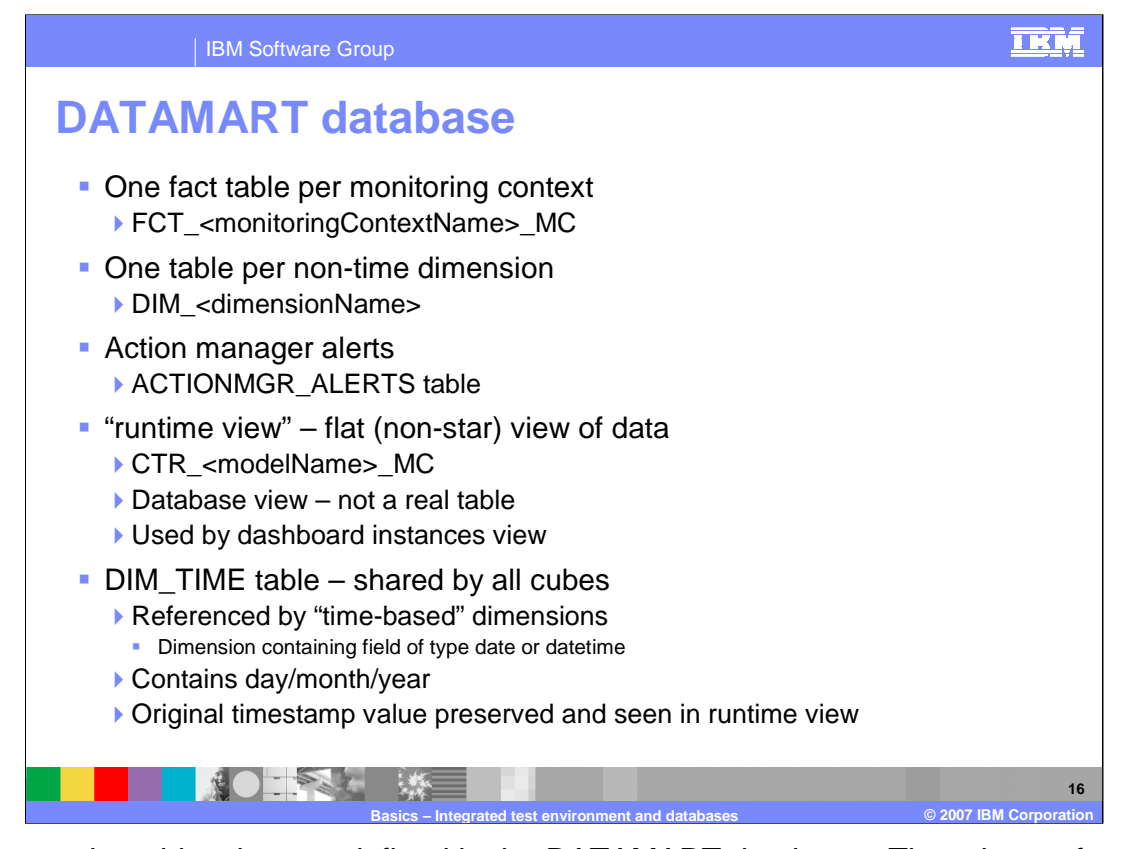

These are the tables that are defined in the DATAMART database. There is one fact table per monitoring context and the name starts with FCT followed by the monitoring context name. There is one table for each non-time dimension in the model. The alerts that are being produced by the Action Manager component are stored in the ACTIONMGR\_ALERTS table. There is also a view that is used to display a flat view of the data for the dashboard instances view. This view is based on the model, so there is still only one view even if you have multiple monitoring contexts. And there is the DIM TIME table which stores day, month and year information for all time based dimensions. This table does not contain the hours, minutes and seconds but that information is kept in the fact tables and is available in the runtime view.

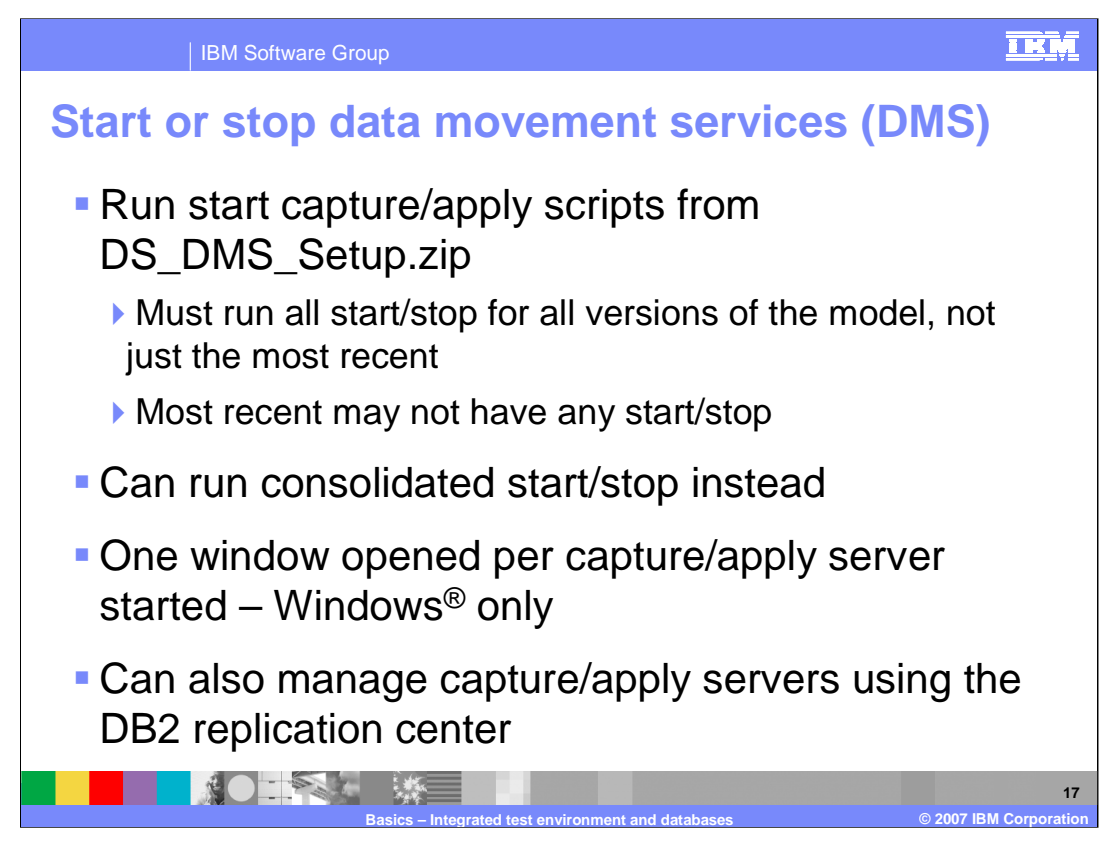

Data movement services scripts are stored in a file which is produced by the first step of deployment. When you run the start capture scripts for a model version, this starts the replication daemons to control movement of the data from the Monitor database to the Datamart database. The DMS file will be produced for every version of a given model, so you will need to make sure that all of the replication daemons for all the versions of a model are running. In some cases, the scripts are not produced if the model version was not changed significantly. To help you start and stop all versions of the DMS scripts, there is a consolidated script which you can run to more easily manage this.

In a Windows environment there is one command window opened for each capture and apply server, and these command windows cannot be closed. However, if you would like to avoid opening these command windows, you can manage them using the DB2 Replication Center.

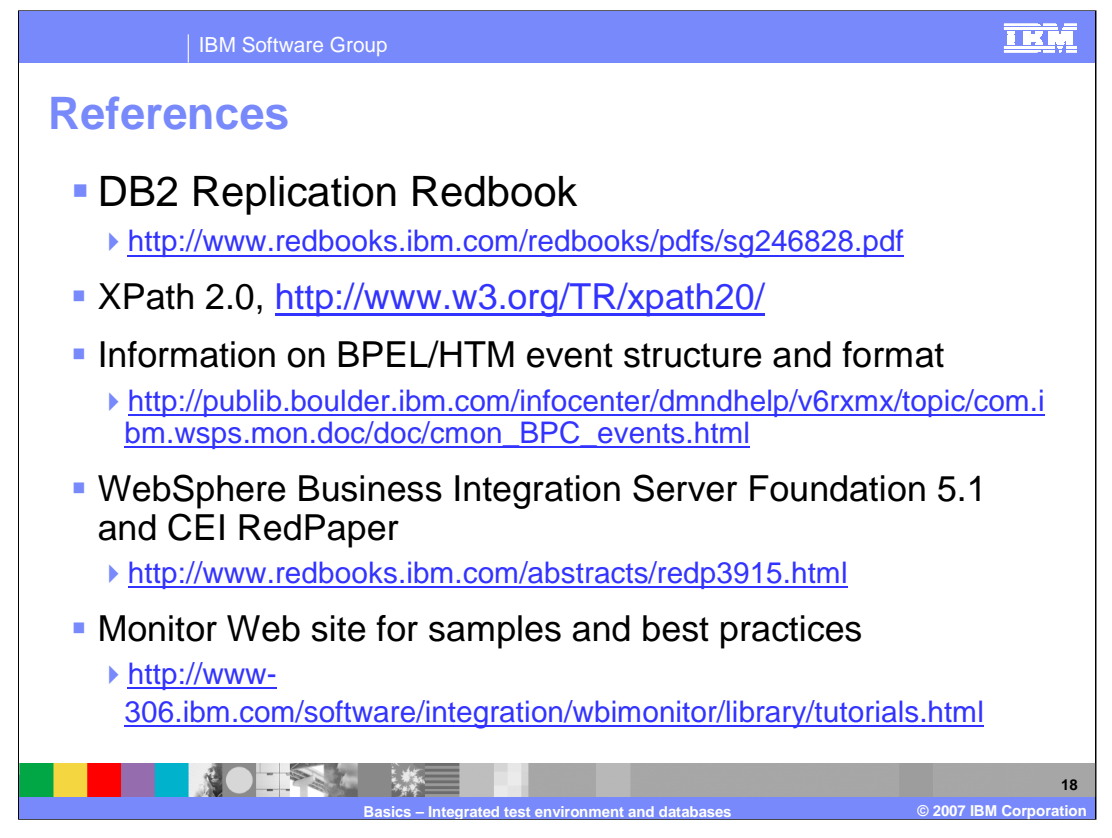

This slide shows some references including for DB2 replication, XPath, BPEL Common Base Event formats and CEI. The CEI red paper is based on Server Foundation 5.1 but is useful to understand the CEI APIs. Also, a Web site is available that contains Monitor samples and best practices.

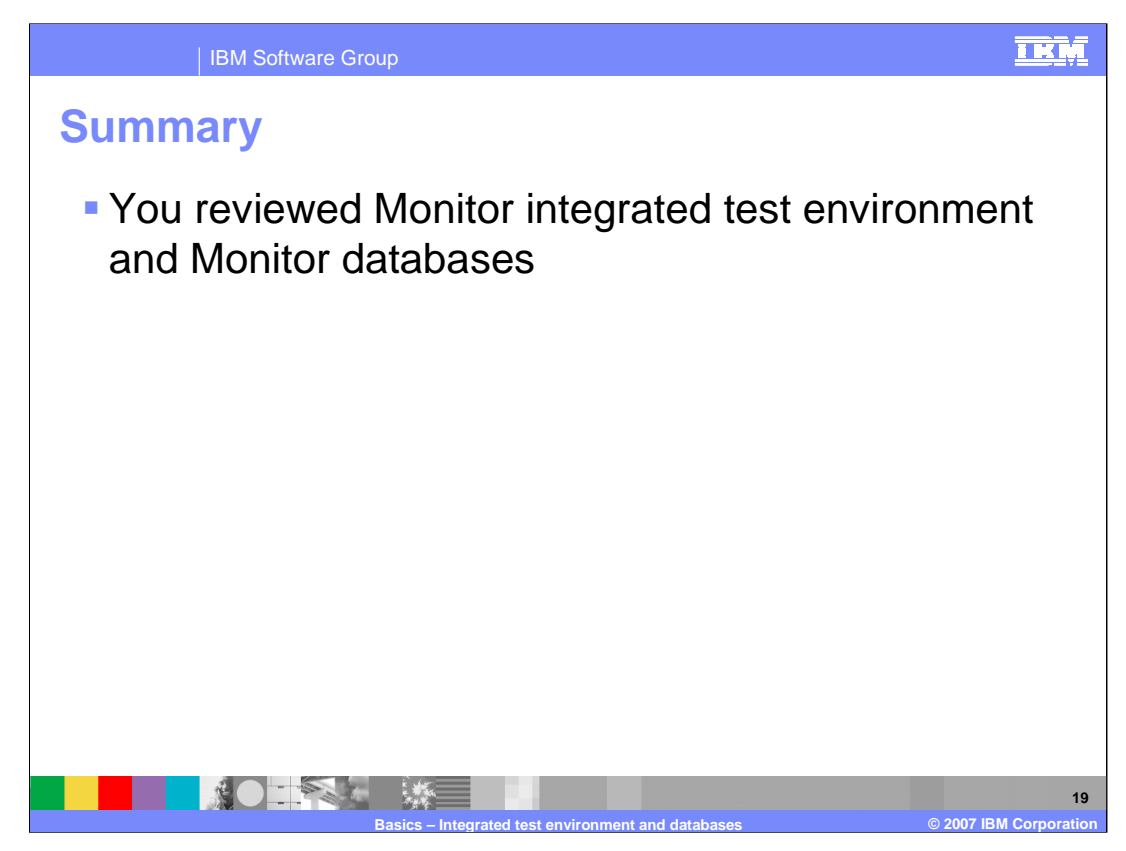

In this presentation you have reviewed the Monitor integrated test environment and Monitor databases.

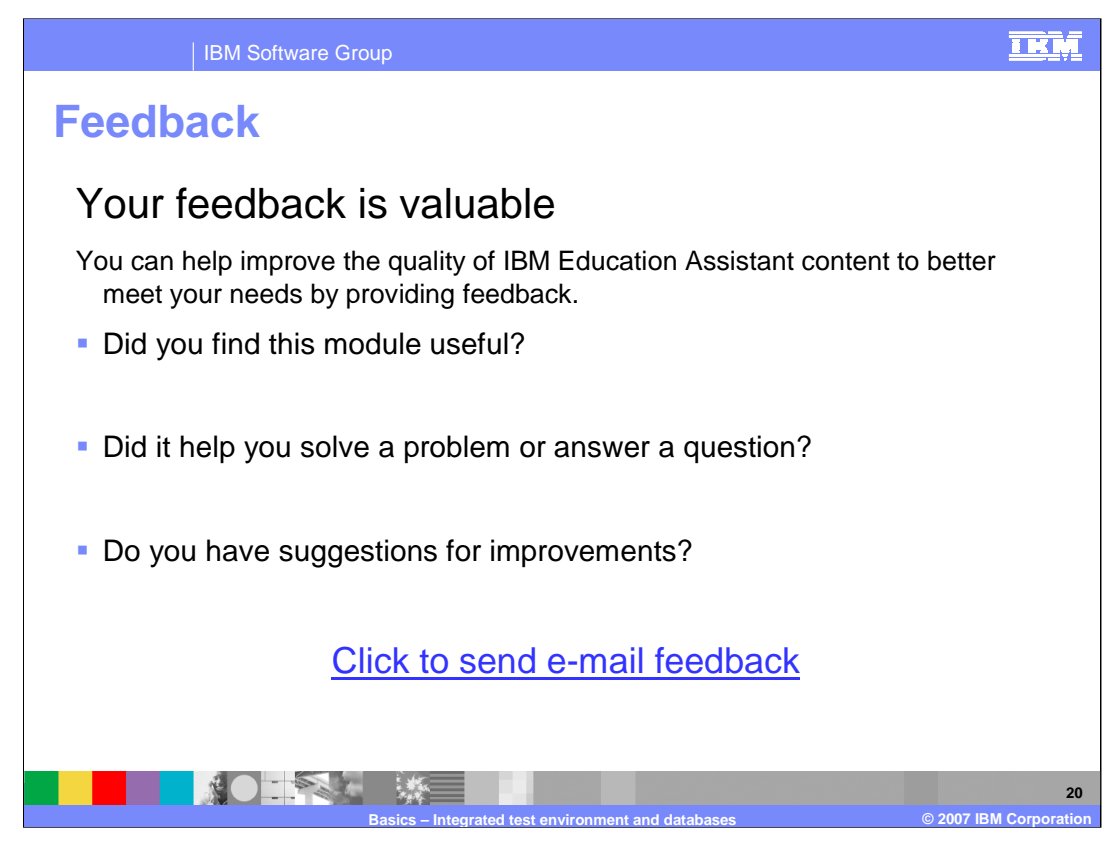

You can help improve the quality of IBM Education Assistant content by providing feedback.

## TRM

## **Trademarks, copyrights, and disclaimers**

The following terms are trademarks or registered trademarks of International Business Machines Corporation in the United States, other countries, or both: DB2 WebSphere

ALPHABLOX is a registered trademark of Alphablox Corporation in the United States, other countries, or both.

Windows, and the Windows logo are registered trademarks of Microsoft Corporation in the United States, other countries, or both.

EJB, J2EE, and all Java-based trademarks are trademarks of Sun Microsystems, Inc. in the United States, other countries, or both.

Product data has been reviewed for accuracy as of the date of initial publication. Product data is subject to change without notice. This document could include<br>statements regarding IBM's future direction and intent are su

Information is provided "AS IS" without warranty of any kind. THE INFORMATION PROVIDED IN THIS DOCUMENT IS DISTRIBUTED "AS IS" WITHOUT ANY<br>WARRANTY, EITHER EXPRESS OR IMPLIED. IBM EXPRESSLY DISCLAIMS ANY WARRANTIES OF MER conditions of the agreements (for example, IBM Customer Agreement, Statement of Limited Warranty, International Program License Agreement, etc.) under which<br>available sources. IBM has not tested those products was obtained

IBM makes no representations or warranties, express or implied, regarding non-IBM products and services.

The provision of the information contained herein is not intended to, and does not, grant any right or license under any IBM patents or copyrights. Inquiries regarding<br>patent or copyright licenses should be made, in writin

IBM Director of Licensing IBM Corporation North Castle Drive Armonk, NY 10504-1785 U.S.A.

Performance is based on measurements and projections using standard IBM benchmarks in a controlled environment. All customer examples described are presented<br>as illustrations of how those customers have used IBM products a

© Copyright International Business Machines Corporation 2007. All rights reserved.

Note to U.S. Government Users - Documentation related to restricted rights-Use, duplication or disclosure is subject to restrictions set forth in GSA ADP Schedule Contract and IBM Corp.

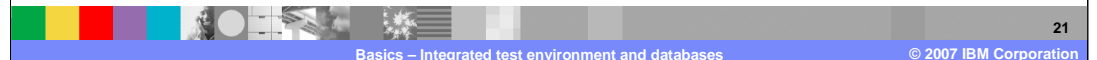